## **Getting Started**

- 1) Select "Sign in/ Register" or "Continue as a guest".
	- a) "Sign in/ Register": with progress report
	- b) "Guest": no progress report

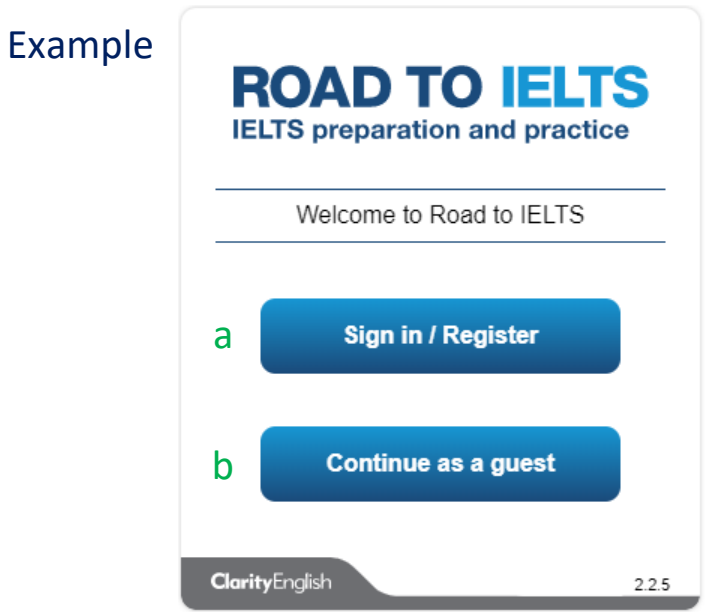

2) Click "Create an account" to register for the First Time.

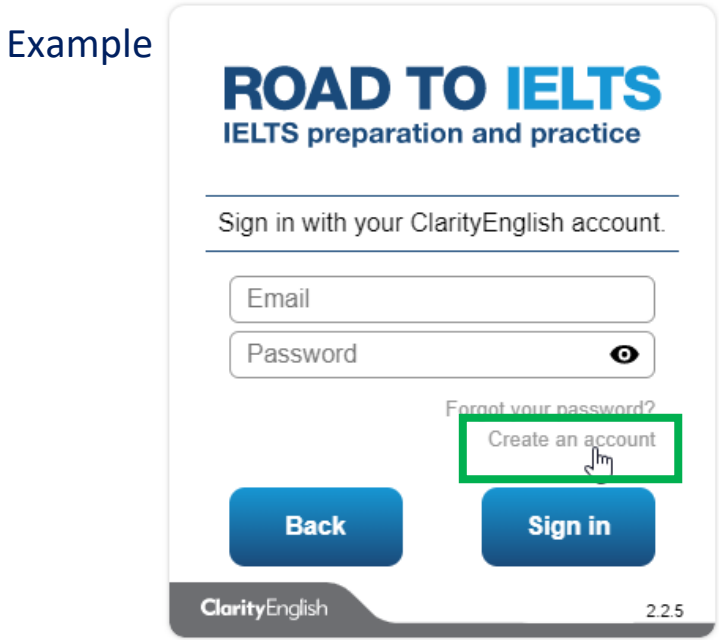

3) Enter the email address, password and then click "Register".

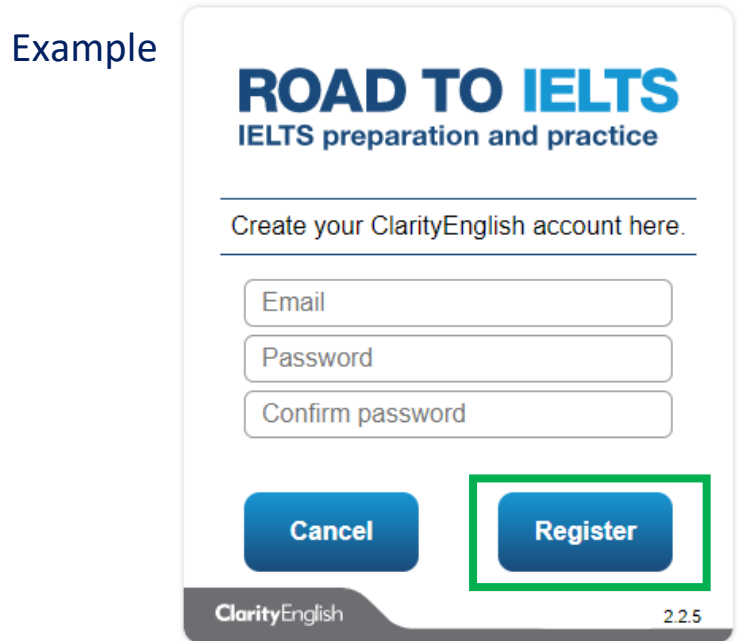

4) After creating an account, users are able to keep track on their progress.

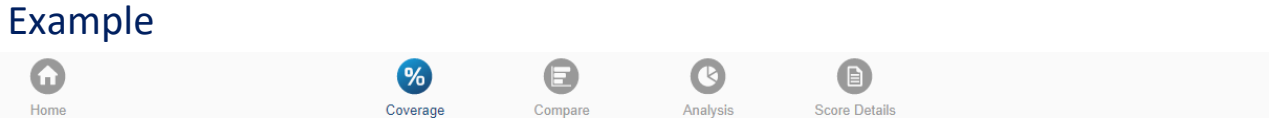

## **Reading Listening Speaking Writing**

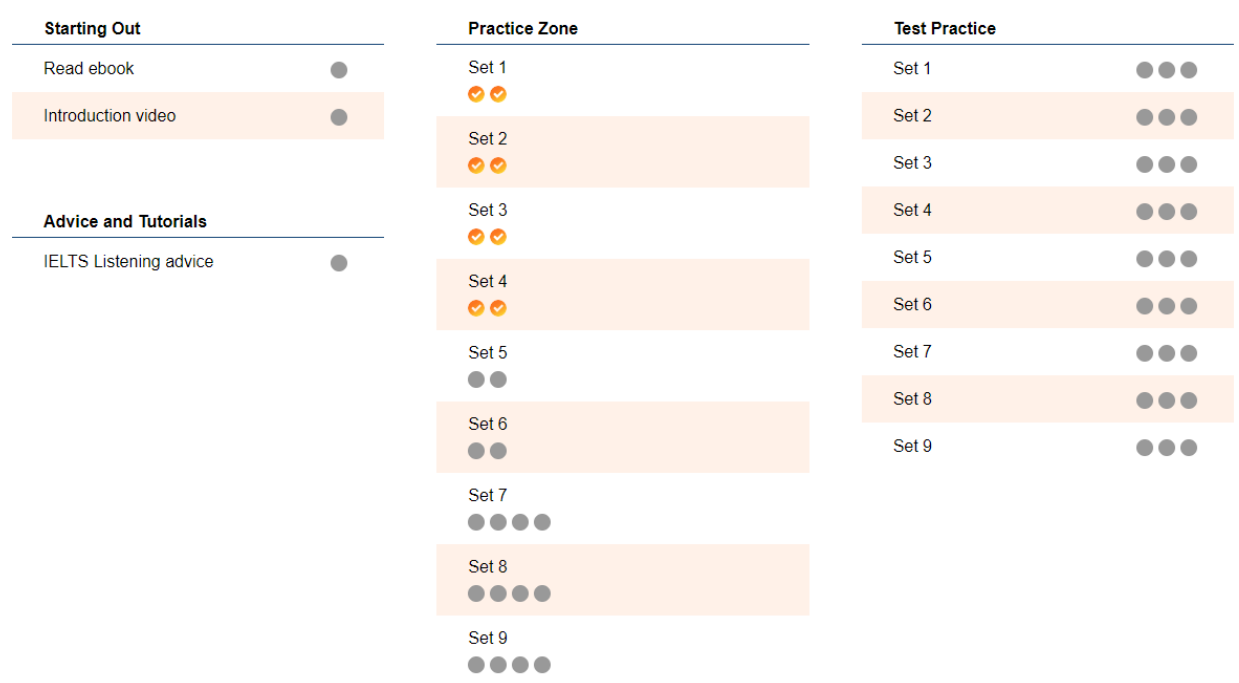